# **Novinky – ISÚI a VDP verze 2.6**

<https://ruian.cuzk.cz/>

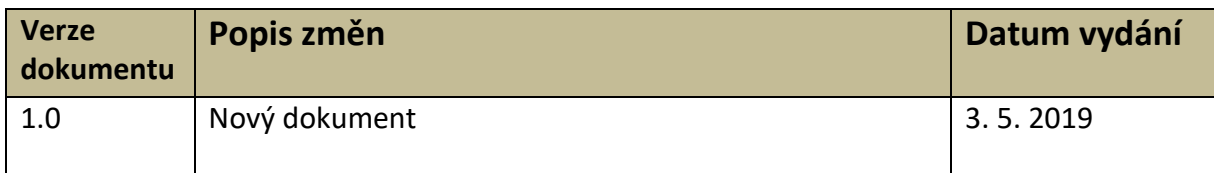

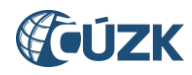

# **Obsah**

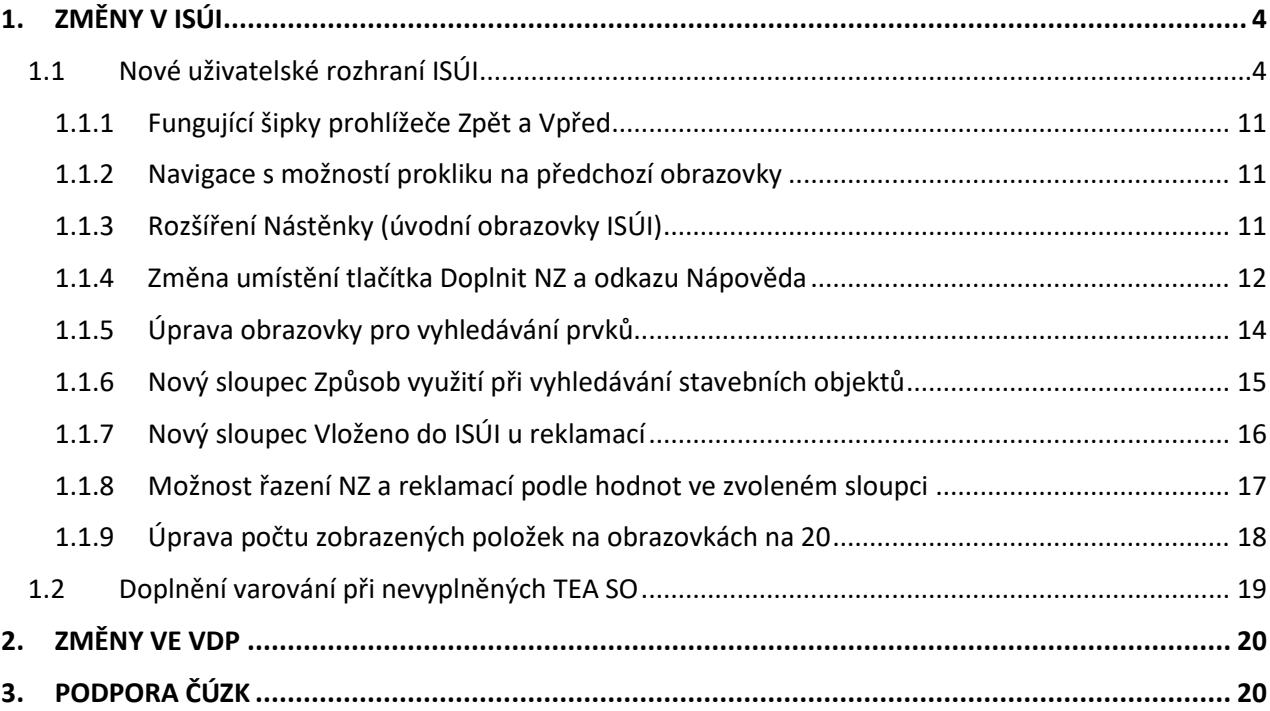

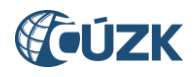

# **Seznam použitých zkratek**

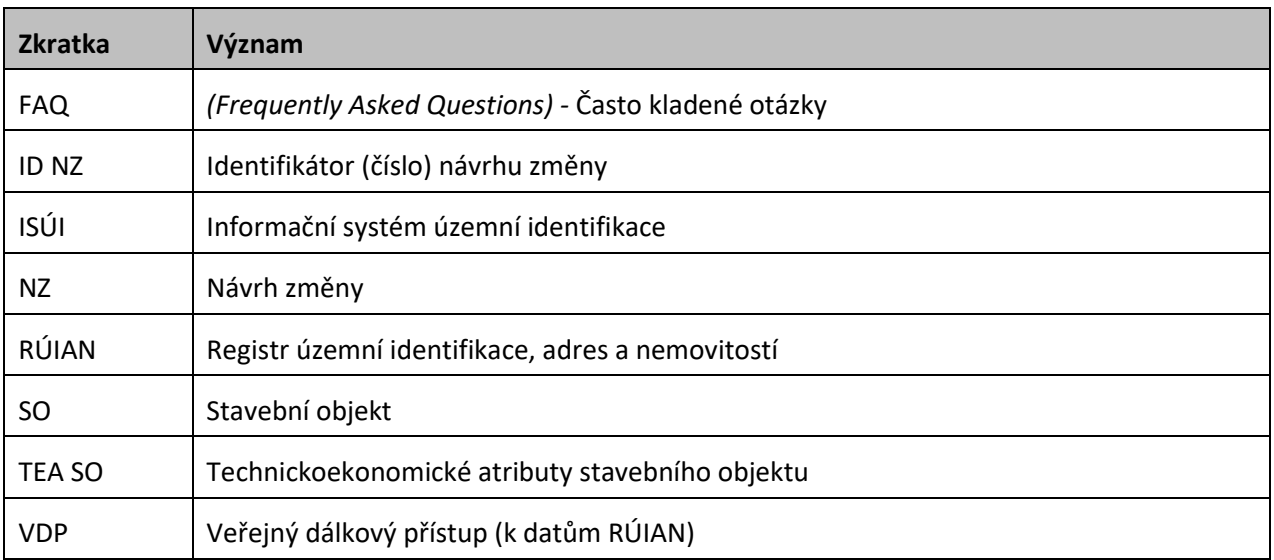

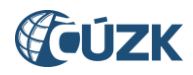

# **Novinky v prostředí ISÚI a VDP ve verzi 2.6**

Instalace nové verze ISÚI/VDP do produkčního prostředí proběhla ve dnech 2. až 3. 5. 2019.

Níže jsou stručně představeny novinky verze RUIAN 2.6 v aplikaci ISÚI.

# <span id="page-3-0"></span>**1. ZMĚNY V ISÚI**

## <span id="page-3-1"></span>**1.1 Nové uživatelské rozhraní ISÚI**

Dochází ke změně uživatelského rozhraní ISÚI. Změna byla nevyhnutelná neboť technologie, která byla základem dosavadního rozhraní, již není výrobcem podporována.

Přes nový vzhled aplikace je většina funkčností zachována a ovládací prvky v novém uživatelském rozhraní naleznete na podobném místě jako v dosavadním uživatelském rozhraní.

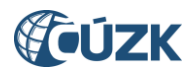

Pro srovnání je zde uvedeno několik obrazovek v původním i novém prostředí:

1. Seznam návrhů změn (NZ)

|                       |                                                                                                    | Seznam návrhů změn (NZ)                   |                                                 |                | Zavřít                                 |  |  |  |  |  |
|-----------------------|----------------------------------------------------------------------------------------------------|-------------------------------------------|-------------------------------------------------|----------------|----------------------------------------|--|--|--|--|--|
|                       |                                                                                                    |                                           |                                                 | Založit NZ     |                                        |  |  |  |  |  |
| <b>Zobrazit</b>       |                                                                                                    |                                           |                                                 |                |                                        |  |  |  |  |  |
| $\triangleright$ Moje |                                                                                                    | ▶ Nepřiřazené                             | ▶ Všechny                                       |                |                                        |  |  |  |  |  |
|                       | Třídit podle: $\circledast$ ID $\circlearrowright$ řešitele $\circlearrowright$ stavu NZ $\circlearrowright$ názvu                                              |                                           |                                                 |                |                                        |  |  |  |  |  |
|                       | $ID$ NZ $R$ ešitel                                                                                                    | <b>Stav</b>                               | <b>Název</b>                                    | Původ          | Akce                                   |  |  |  |  |  |
|                       |                                                                                                    | 1948766 editor_stu_znojmo Rozpracovaný NZ | Změna typu stavebního objektu                   | Zadán editorem | $\bigcirc$ Akce $\tau$                 |  |  |  |  |  |
|                       |                                                                                                    | 1948765 editor_stu_znojmo Rozpracovaný NZ | Zrušení neexistujícího č.p. 100                 | Zadán editorem | $\mathcal{P}$ Akce $\tau$              |  |  |  |  |  |
|                       |                                                                                                    | 1948764 editor_stu_znojmo Rozpracovaný NZ | Založení stavebního objektu Oblekovice č.p. 494 | Zadán editorem | $\bigcirc$ Akce $\tau$                 |  |  |  |  |  |
|                       |                                                                                                    | 1948763 editor_stu_znojmo Rozpracovaný NZ | Oprava TEA č.p. 21                              | Zadán editorem | $\mathcal{P}$ $\mathbb{R}$ Akce $\tau$ |  |  |  |  |  |
| 0 G G                 | Celkem záznamů: 4<br>Stránka   1 z 1 $\triangleright$ $\triangleright$ 0                                                                                        |                                           |                                                 |                |                                        |  |  |  |  |  |
|                       |                                                                                                    |                                           |                                                 |                |                                        |  |  |  |  |  |
|                       | Verze aplikace: 2.5.1.0.5 KontextID: c875b05f-33cf-42cf-83ba-cacdb8c79834<br>Verze databáze: isui-2.5.1.0.01 ZpracovanilD: 1213d1ab-0cf4-4a5b-8a2c-29e607e3e7b7 |                                           |                                                 |                |                                        |  |  |  |  |  |

*Obr. 1a – Obrazovka Seznam návrhů změn (NZ) v dosavadním uživatelském prostředí*

|                                  | <b>VIZK</b> Informační systém územní identifikace      |                        | Role: EDI                                       | Uživatel: editor stu znoimo Agenda: Stavební úřad OVM: Znoimo<br>Územní působnost: Znojmo, Onšov, Blanné UWF100 | Odhlásit se    |                        |  |  |  |  |  |
|----------------------------------|--------------------------------------------------------|------------------------|-------------------------------------------------|----------------------------------------------------------------------------------------------------|----------------|------------------------|--|--|--|--|--|
|                                  | Nyní jste zde: Nástenka » Seznam NZ<br>Přehled prvků Z |                        |                                                 |                                                                                                    |                |                        |  |  |  |  |  |
| Založit NZ                       | Seznam návrhů změn (NZ)<br>Zavřít                      |                        |                                                 |                                                                                                    |                |                        |  |  |  |  |  |
| <b>Zobrazit</b><br>▶ <u>Moje</u> | • Nepřiřazené                                          | • Všechny              |                                                 |                                                                                                    |                |                        |  |  |  |  |  |
| ID NZ ^                          | Řešitel $\Leftrightarrow$                              | Stav $\Leftrightarrow$ | Název ≑                                         |                                                                                                    | Původ ≑        | Akce                   |  |  |  |  |  |
| 1905918                          | editor_stu_znojmo                                      | Rozpracovaný NZ        | Změna typu stavebního objektu                   |                                                                                                    | Zadán editorem | Q <sup>E</sup> Akce -  |  |  |  |  |  |
| 1905841                          | editor_stu_znojmo                                      | Rozpracovaný NZ        | Zrušení neexistujícího č.p. 100                 |                                                                                                    | Zadán editorem | Q <sup>ID</sup> Akce - |  |  |  |  |  |
| 1905832                          | editor stu znojmo                                      | Rozpracovaný NZ        | Založení stavebního objektu Oblekovice č.p. 494 |                                                                                                    | Zadán editorem | Q <sup>E</sup> Akce -  |  |  |  |  |  |
| 1905797                          | editor_stu_znojmo                                      | Rozpracovaný NZ        | Oprava TEA č.p. 21                              |                                                                                                    | Zadán editorem | Q <sup>E</sup> Akce -  |  |  |  |  |  |
| $\mathbb{N}$                     | Celkem záznamů: 4<br>Stránka<br>Z <sub>1</sub>         |                        |                                                 |                                                                                                    |                |                        |  |  |  |  |  |

*Obr. 1b – Obrazovka Seznam návrhů změn (NZ) v novém uživatelském prostředí*

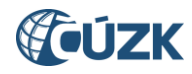

2. Návrh změny (NZ)

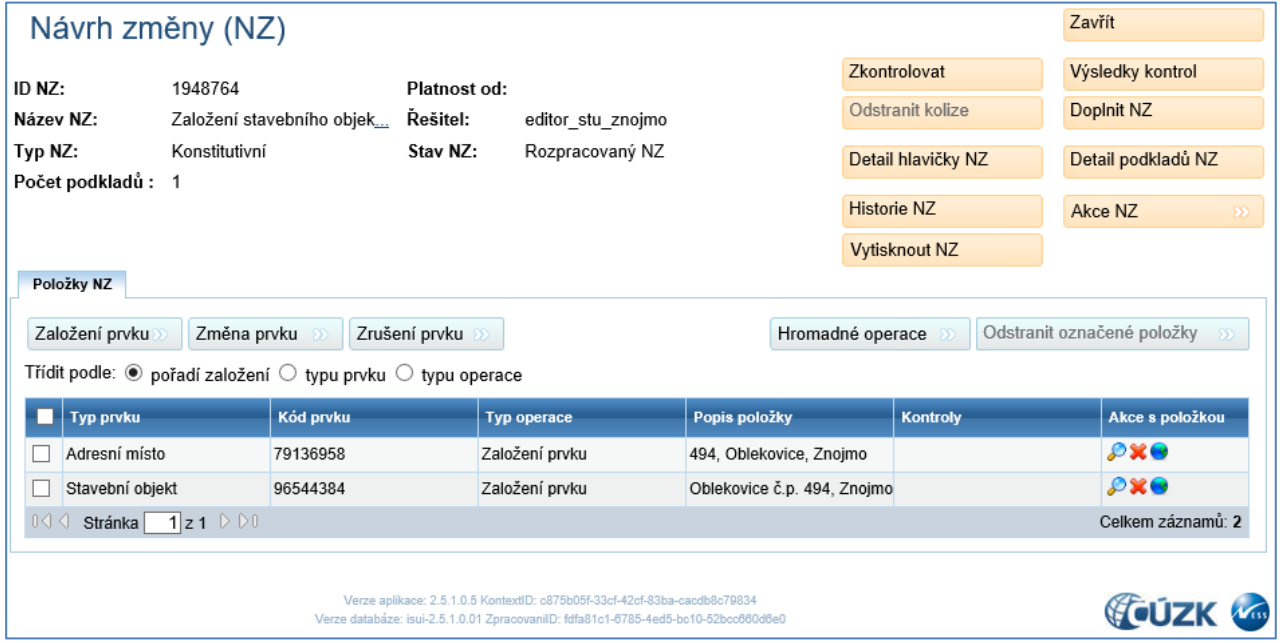

*Obr. 2a – Obrazovka Návrh změny (NZ) v dosavadním uživatelském prostředí*

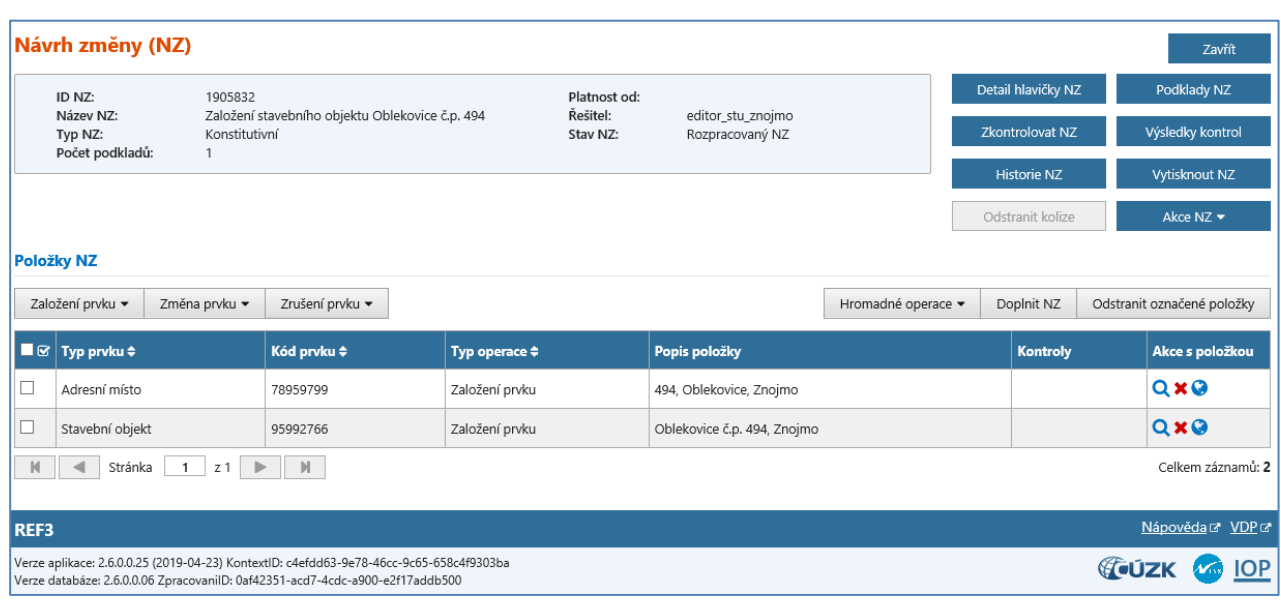

*Obr. 2b – Obrazovka Návrh změny (NZ) v novém uživatelském prostředí*

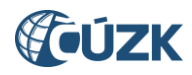

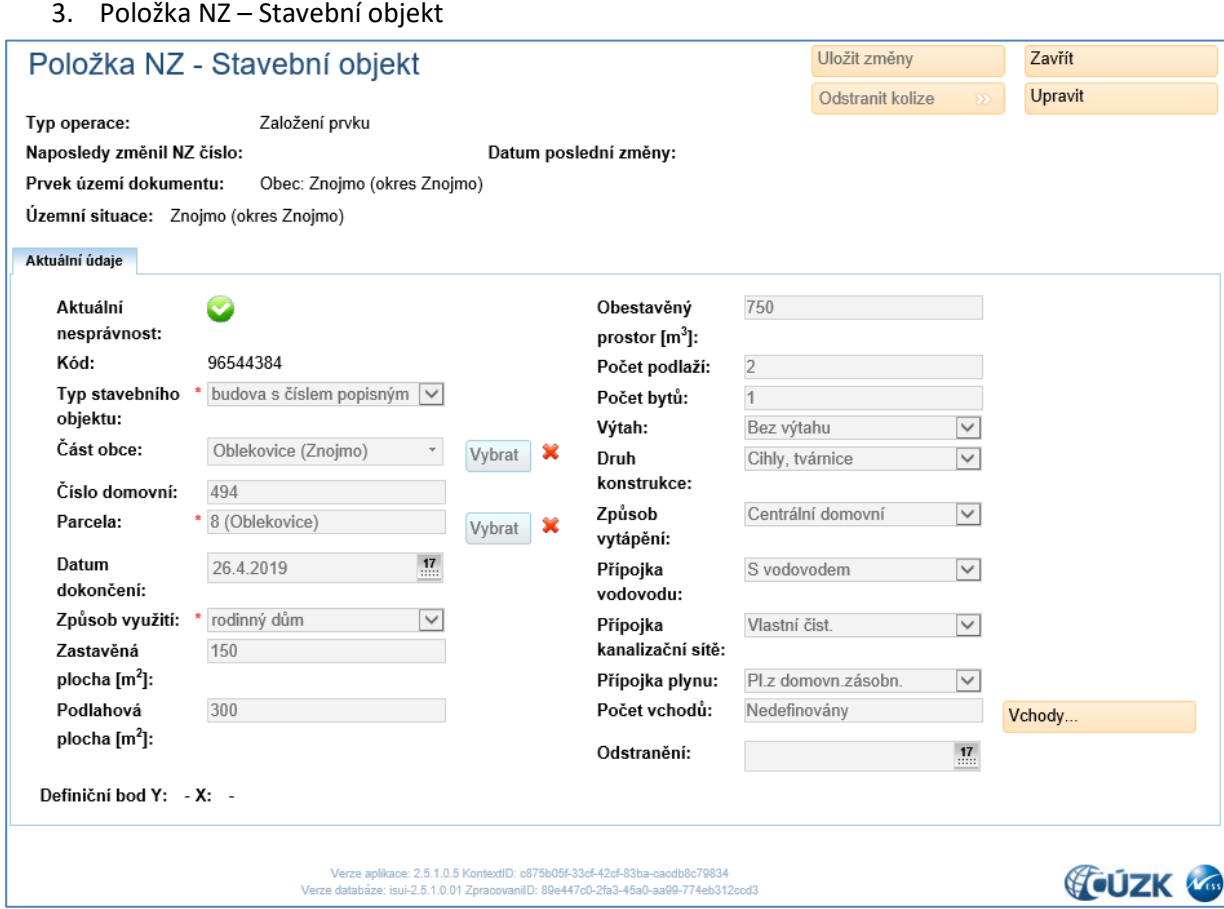

*Obr. 3a – Obrazovka Položka NZ – Stavební objekt v dosavadním uživatelském prostředí*

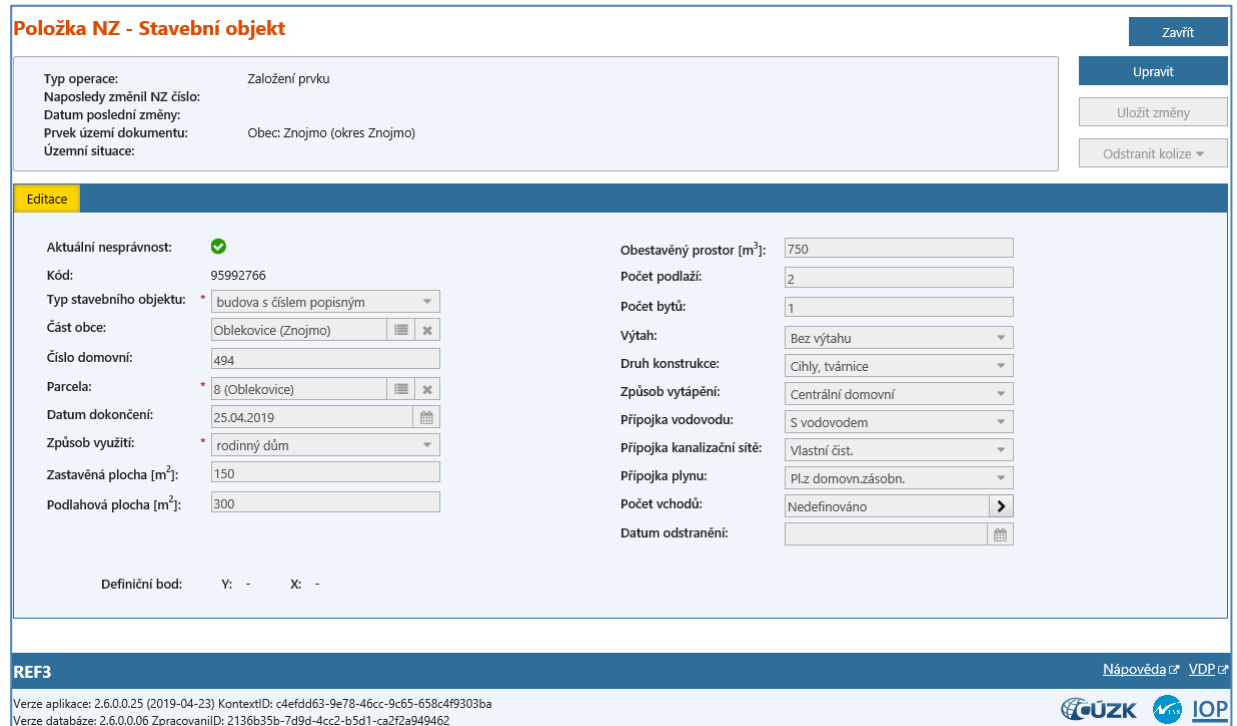

*Obr. 3b – Obrazovka Položka NZ – Stavební objekt v novém uživatelském prostředí*

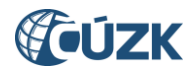

4. Položka NZ – Adresní místo

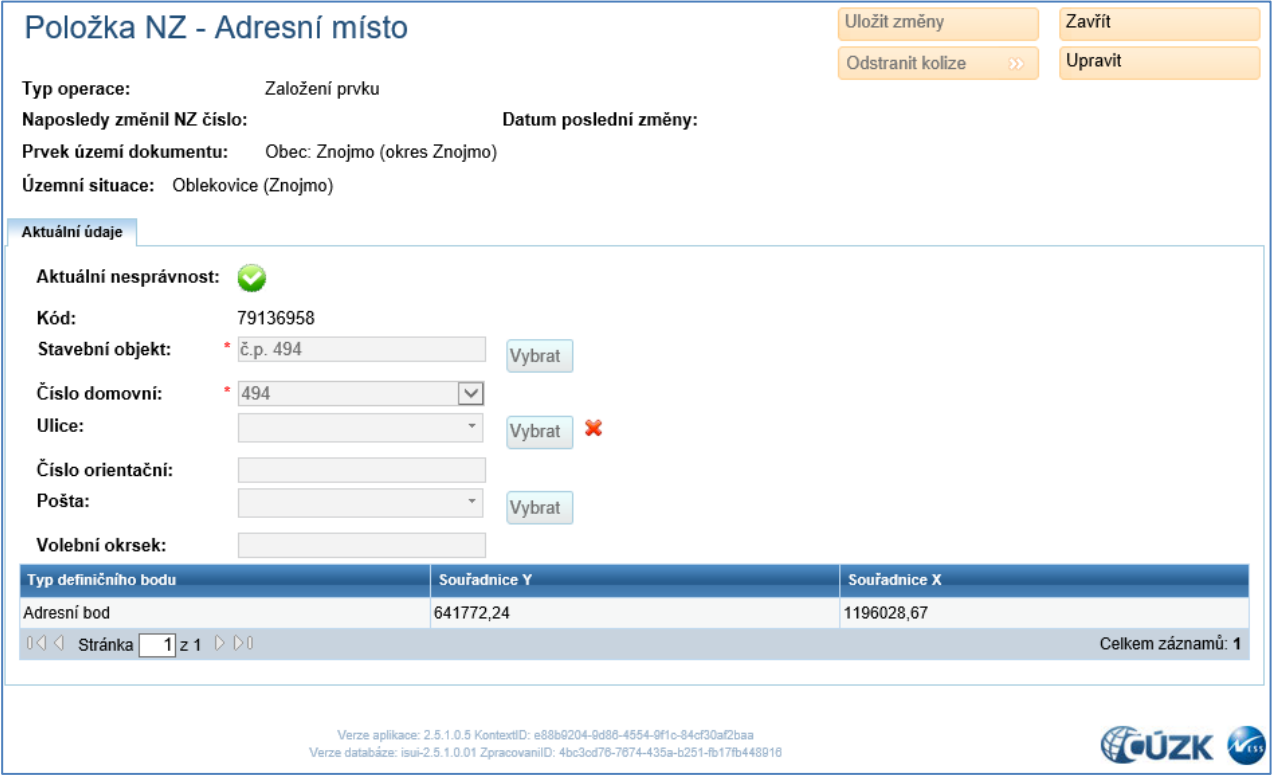

*Obr. 4a – Obrazovka Položka NZ – Adresní místo v dosavadním uživatelském prostředí*

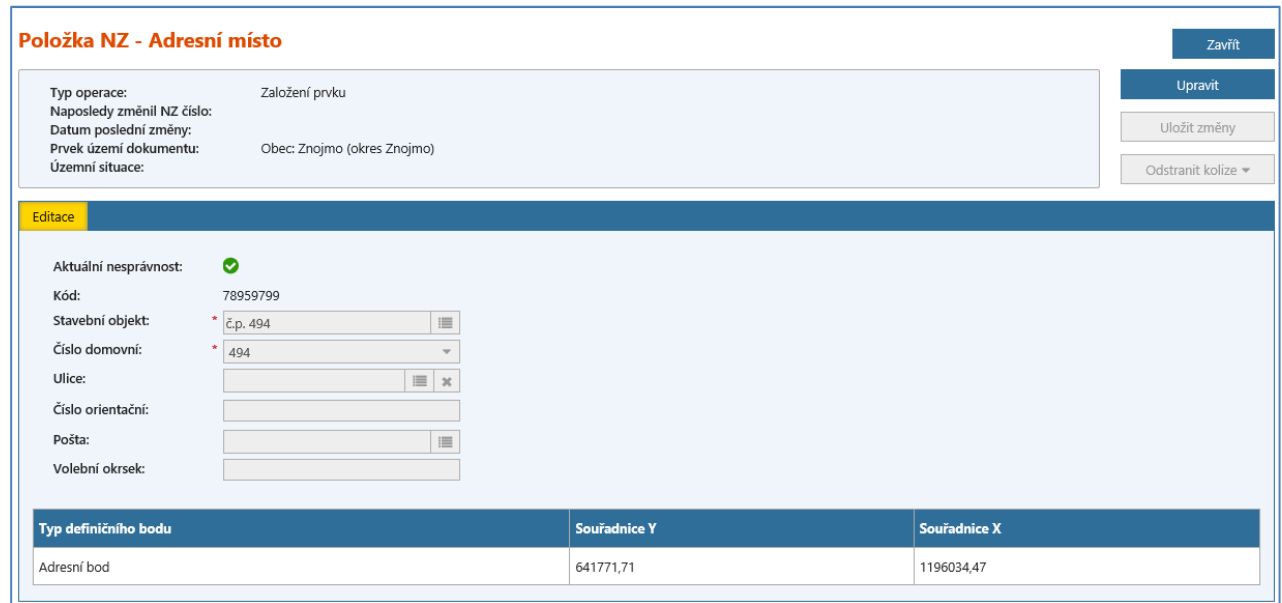

*Obr. 4b – Obrazovka Položka NZ – Adresní místo v novém uživatelském prostředí*

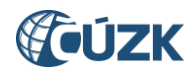

#### 5. Seznam reklamací

| Zavřít<br>Seznam reklamací |                                     |                                   |                        |                   |                                               |                                  |  |  |  |
|----------------------------|-------------------------------------|-----------------------------------|------------------------|-------------------|-----------------------------------------------|----------------------------------|--|--|--|
| <b>Zobrazit</b>            |                                     |                                   |                        |                   |                                               |                                  |  |  |  |
| $\triangleright$ Moje      |                                     | $\blacktriangleright$ Nepřiřazené | ▶ Všechny              |                   |                                               |                                  |  |  |  |
|                            | $ID \mid \mathbf{\tilde{R}}$ ešitel | <b>Typ</b>                        | <b>Stav</b>            | Poznámka řešitele |                                               | Akce                             |  |  |  |
| 780400                     |                                     | Oprava stavebního obiektu         | Vložená                |                   | Holešov č.p. 1313, Holešov - reklamace, oprav | $\triangle$ Akce $\equiv$        |  |  |  |
| 780399                     |                                     | Oprava stavebního objektu         | Vložená                |                   | Holešov č.p. 1313, Holešov - reklamace, oprav | $\mathcal{P}$ Akce $\tau$        |  |  |  |
| 780398                     |                                     | Zrušení stavebního objektu        | Vložená                |                   | Holešov č.p. 1313, Holešov - reklamace, zruše | $\triangle$ Akce $\equiv$        |  |  |  |
| 780397                     |                                     | Oprava stavebního objektu         | Vložená                |                   | Holešov č.p. 1313, Holešov - reklamace, oprav | $\mathcal{P}$ Akce $\tau$        |  |  |  |
|                            | 780396 holesov stu                  | Oprava stavebního objektu         | Řešená - NZ založen    |                   | Holešov č.p. 1313, Holešov - reklamace, oprav | $\triangle$ Akce $\equiv$        |  |  |  |
|                            | 780395 holesov stu                  | Zrušení stavebního objektu        | Vložená                |                   | Količín č.p. 11, Holešov - reklamace, zrušení | $\rightarrow$ Akce $\rightarrow$ |  |  |  |
| 780388                     |                                     | Zrušení stavebního objektu        | Vložená                |                   | Tučapy č.p. 91, Holešov - reklamace, zrušení  | $\mathcal{P}$ Akce $\tau$        |  |  |  |
|                            | 780338 holesov stu                  | Oprava stavebního obiektu         | Řešená - NZ schvalován |                   | Dobrotice č.p. 71, Holešov - reklamace, oprav | $\mathcal{P}$ Akce $\tau$        |  |  |  |
|                            | 780321 holesov_stu                  | Oprava stavebního objektu         | Řešená - NZ založen    |                   | Količín č.p. 1, Holešov - reklamace, oprava s | $\rightarrow$ Akce $\rightarrow$ |  |  |  |
| 780320                     |                                     | Oprava stavebního objektu         | Vložená                |                   | Dobrotice č.p. 157, Holešov - reklamace, opra | $\mathcal{P}$ Akce $\tau$        |  |  |  |
| Stránka                    | $2 z3 \rvert \rvert \rvert \rvert$  |                                   |                        |                   |                                               | Celkem záznamů: 28               |  |  |  |

*Obr. 5a – Obrazovka Seznam reklamací v dosavadním uživatelském prostředí*

|                                | Seznam reklamací<br>Zavřít |                             |                    |                        |                     |                                                                      |                   |  |  |  |
|--------------------------------|----------------------------|-----------------------------|--------------------|------------------------|---------------------|----------------------------------------------------------------------|-------------------|--|--|--|
| <b>Zobrazit</b><br><b>Moje</b> |                            | • Nepřiřazené               | ▶ Všechny          |                        |                     |                                                                      |                   |  |  |  |
| $ID \triangleq$                | Řešitel $\Leftrightarrow$  | Type 4                      | Vloženo do ISÚI ¢  | Stav $\Leftrightarrow$ | Poznámka řešitele ≑ |                                                                      | Akce              |  |  |  |
| 1260550                        | opava stu                  | Oprava stavebního objektu   | 21.03.2019 8:04:05 | Řešená - NZ založen    |                     | Pocheň č.ev. 53, Brumovice - reklamace, oprava stavebního objektu    | Q Akce v          |  |  |  |
| 1260548                        | opava_stu                  | Oprava stavebního objektu   | 21.03.2019 8:00:06 | Řešená - NZ založen    |                     | Brumovice č.p. 285, Brumovice - reklamace, oprava stavebního objektu | Q Akce v          |  |  |  |
| 1260547                        | opava_stu                  | Zrušení stavebního objektu  | 21.03.2019 7:57:58 | Řešená - NZ založen    |                     | Brumovice č.p. 151, Brumovice - reklamace, zrušení SO                | Q Akce -          |  |  |  |
| 1260546                        | opava stu                  | Oprava stavebního objektu   | 21.03.2019 7:56:33 | Vložená                |                     | Brumovice č.p. 285, Brumovice - reklamace, oprava SO                 | Q Akce v          |  |  |  |
| M                              | Stránka                    | $\mathbb{N}$<br>z 1<br>- 10 |                    |                        |                     |                                                                      | Celkem záznamů: 4 |  |  |  |

*Obr. 5b – Obrazovka Seznam reklamací v novém uživatelském prostředí*

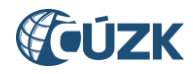

#### 6. Reklamace stavebního objektu

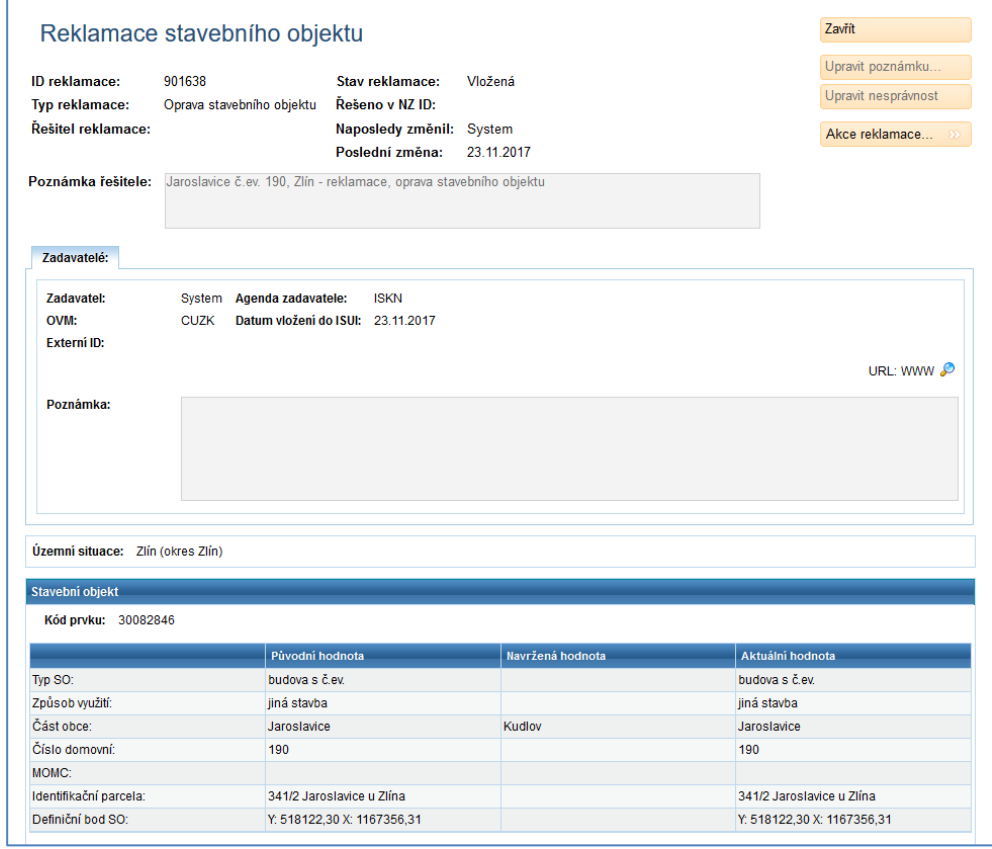

*Obr. 6a – Obrazovka s detailem reklamace v dosavadním uživatelském prostředí*

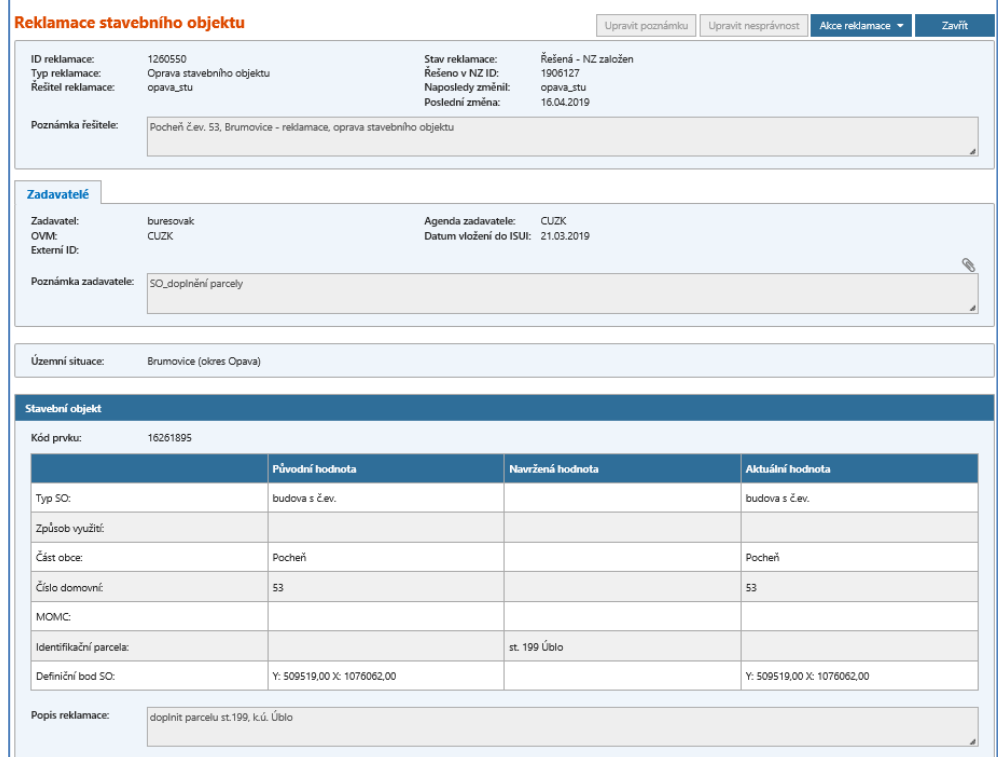

*Obr. 6b – Obrazovka s detailem reklamace v novém uživatelském prostředí*

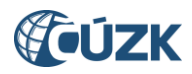

Kromě nového vzhledu aplikace přichází nové uživatelské rozhraní s několika novinkami, které uživatelům zjednoduší práci nebo odstraní potíže, ke kterým docházelo při používání dosavadního rozhraní. Na následujících stránkách je jejich přehled:

#### <span id="page-10-0"></span>**1.1.1 Fungující šipky prohlížeče Zpět a Vpřed**

Zatímco dosavadní technologie funkci šipek prohlížeče nepodporovala a jejich použití způsobovalo odhlášení uživatele, v novém uživatelském rozhraní lze neomezeně používat funkce

**Zpět** a Vpřed

#### <span id="page-10-1"></span>**1.1.2 Navigace s možností prokliku na předchozí obrazovky**

Významně byla přepracována navigace stránek. Nově umožňuje vrátit se na kteroukoliv z předcházejících obrazovek jednoduše kliknutím na její název v navigaci.

Nyní jste zde: Nástěnka » Seznam NZ » Návrh změny

*Obr. 7a – Dosavadní navigace na obrazovce bez možnosti přechodu na předchozí obrazovky*

Nyní jste zde: Nástěnka » Seznam NZ » Návrh změny

*Obr. 7b – Nová navigace s možností přechodu na předchozí stránky (v zobrazeném případě na obrazovky Nástěnka a Seznam NZ)*

#### <span id="page-10-2"></span>**1.1.3 Rozšíření Nástěnky (úvodní obrazovky ISÚI)**

Na obrazovce **Nástěnka**, která se zobrazuje jako první po přihlášení do ISÚI, došlo k rozšíření počtu bloků. K dosavadním blokům **Návrhy změn (NZ)**, **Reklamace** a **Ostatní** – přejmenovaném na **Výpisy** (v závislosti na uživatelské roli se nemusí zobrazovat všechny bloky), přibyly dva nové bloky:

- **1. Odkazy:** Blok obsahuje odkaz na web RÚIAN [https://ruian.cuzk.cz,](https://ruian.cuzk.cz/) odkaz **Uživatelské postupy**, **FAQ – často kladené otázky** a **Odstávky**.
- **2. Podpora:** Blok obsahuje 3 odkazy: Odkaz **Helpdesk** umožňuje přechod do Helpdesku ISÚI, kde můžete zadat dotaz, pokud máte problémy při editaci. Odkazem **Nápověda** se dostanete do nápovědy, která je jinak dostupná na každé stránce z odkazu v zápatí stránky. Odkazem **Aplikace pro kontroly dat RÚIAN** se dostanete do aplikace, která umožňuje zobrazit sestavy chyb pro jednotlivé OVM.

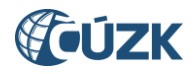

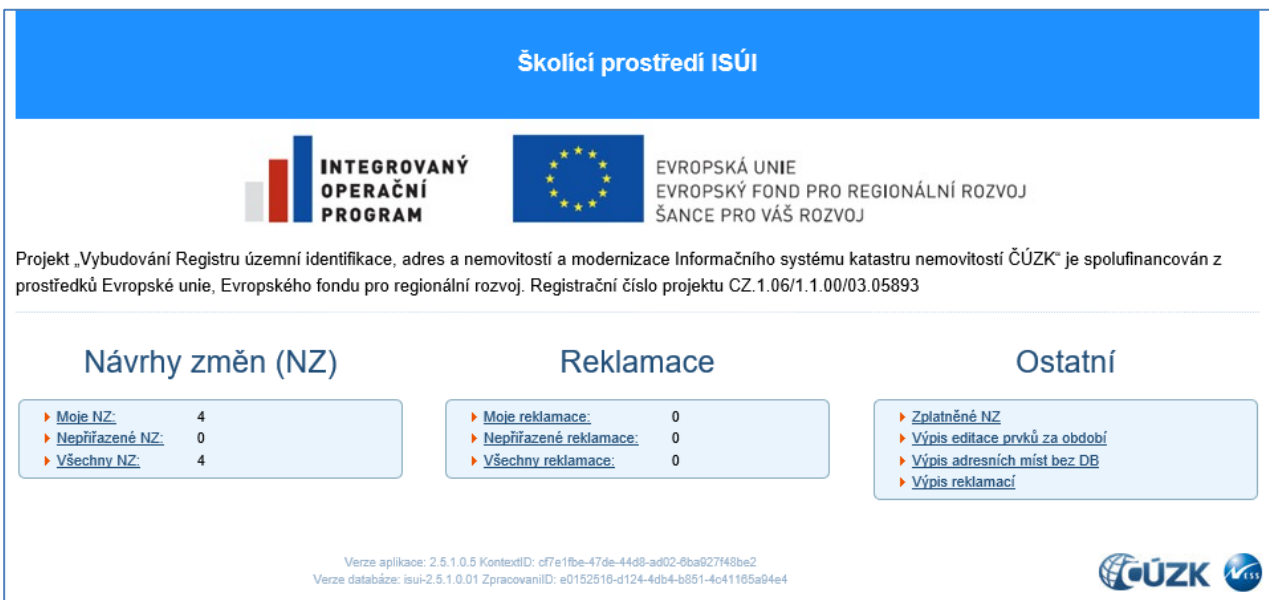

*Obr. 8a – Nástěnka ISÚI v dosavadním uživatelském prostředí (zobrazení pro roli Zapisovatel)*

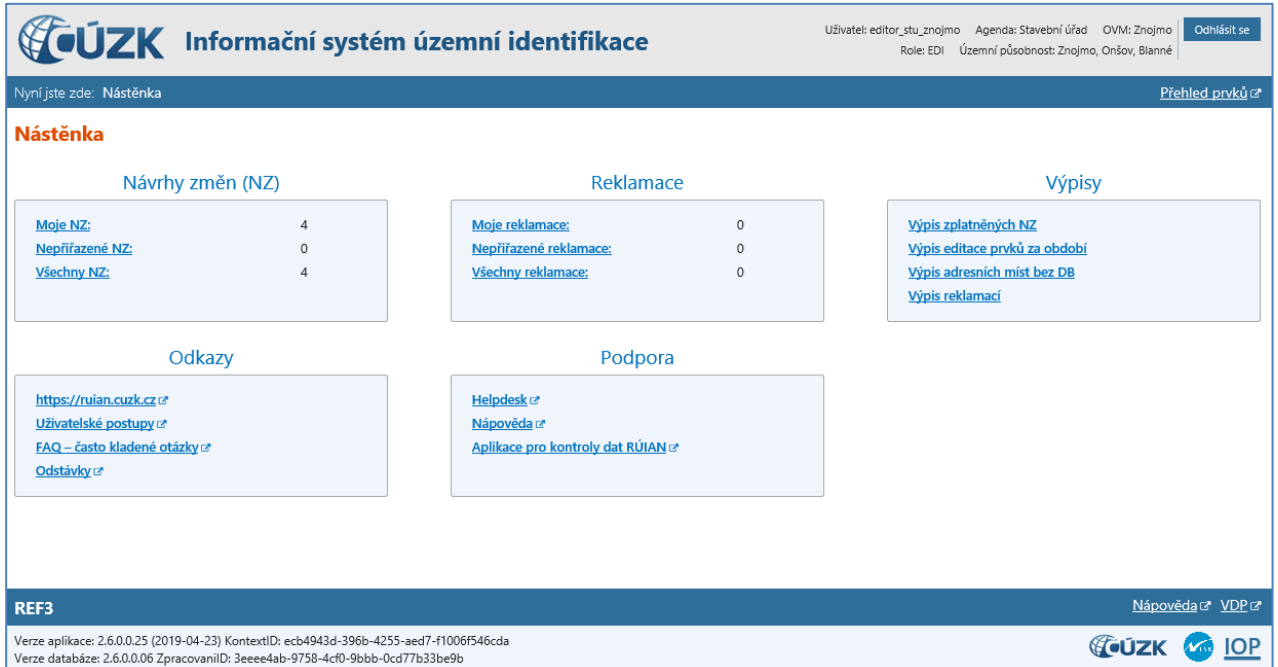

*Obr. 8b – Nástěnka ISÚI v novém uživatelském prostředí (zobrazení pro roli Zapisovatel)*

#### <span id="page-11-0"></span>**1.1.4 Změna umístění tlačítka Doplnit NZ a odkazu Nápověda**

Tlačítko **Doplnit NZ** na obrazovce **Návrh změny (NZ)** se přesunulo z prostoru pro ovládací tlačítka v pravé horní části obrazovky nad tabulku s položkami NZ k tlačítku **Hromadné operace**. Nové umístění je logičtější, neboť funkce vyvolávané tlačítkem **Doplnit NZ** se podobají funkcím pod tlačítkem **Hromadné operace**.

Odkaz **Nápověda** se přesunul ze záhlaví do zápatí obrazovky. Odkaz je přístupný na všech obrazovkách. Navíc je odkaz přístupný také na nástěnce ISÚI v bloku **Podpora**. Vedle tlačítka **Nápověda** je nový odkaz **VDP**, který umožňuje přejít do Veřejného dálkového přístupu.

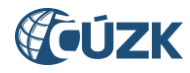

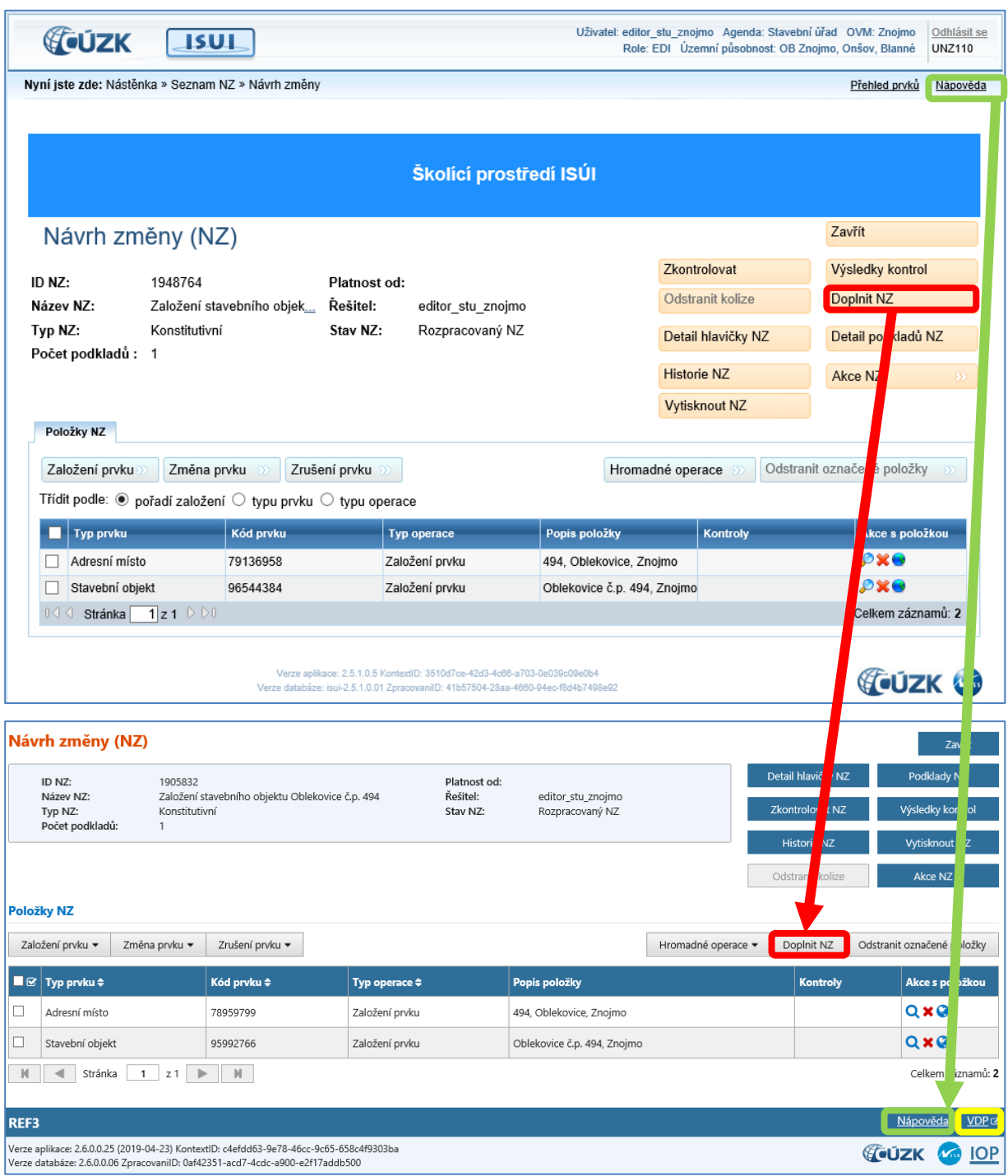

*Obr. 9 – Přesun tlačítka Doplnit NZ a odkazu Nápověda, nový odkaz VDP*

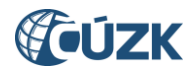

#### <span id="page-13-0"></span>**1.1.5 Úprava obrazovky pro vyhledávání prvků**

Na obrazovce UNZ150 Vyhledání prvků (v Přehledu prvků i při vyhledávání prvku ke změně/zrušení v NZ) došlo k úpravě, kdy blok **Kritéria vyhledávání – nadřazené prvky** byl přesunut z levého dolního rohu do horní části obrazovky, pole pro **Filtr** jsou umístěna pod tímto blokem. Nové řešení je logičtější a přehlednější.

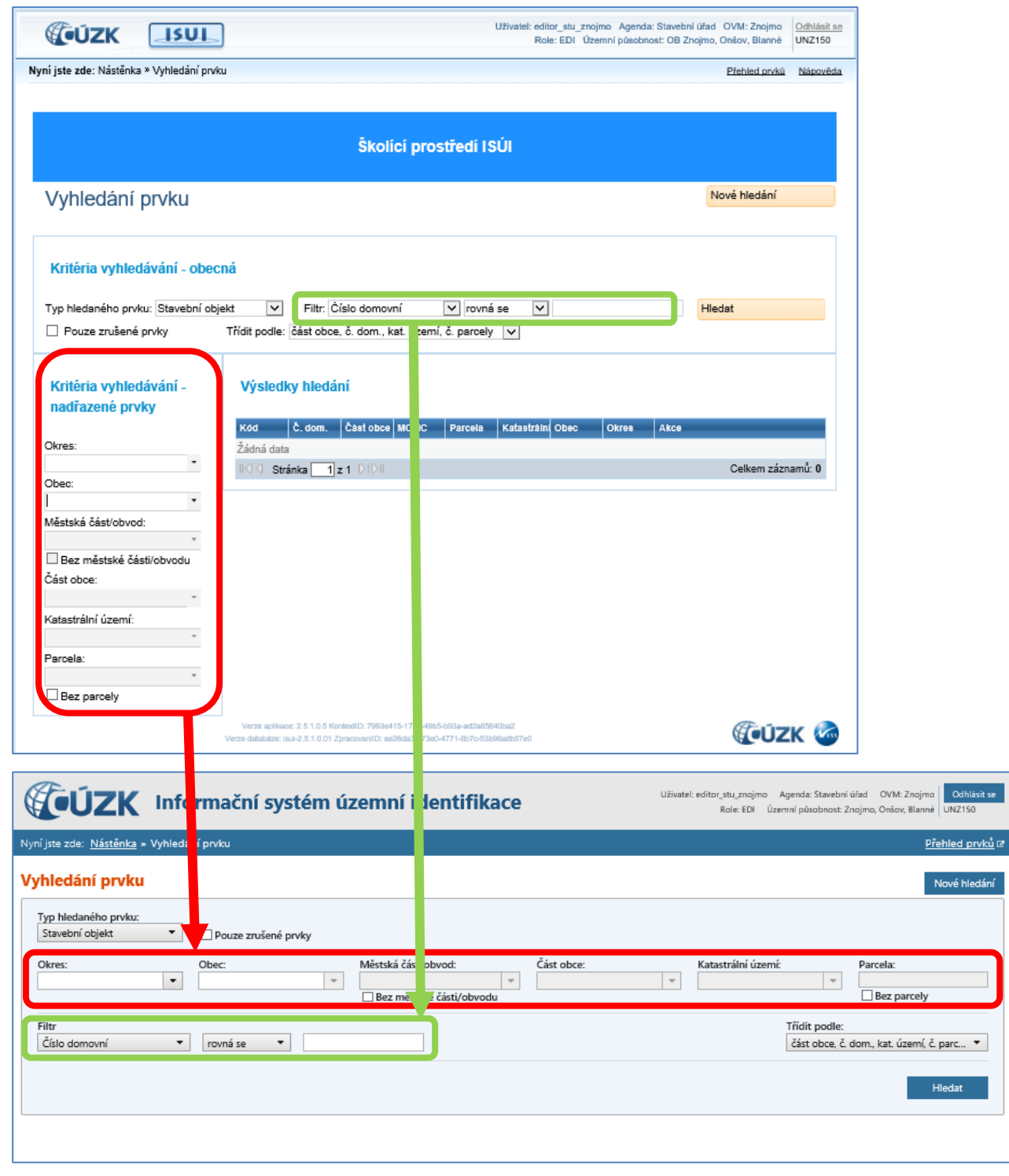

*Obr. 10 – Změny na obrazovce Vyhledání prvku (při vyhledávání stavebního objektu, pro jiné typy prvků jsou změny obdobné)*

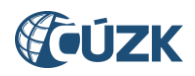

#### <span id="page-14-0"></span>**1.1.6 Nový sloupec Způsob využití při vyhledávání stavebních objektů**

Při vyhledávání SO na obrazovce **Vyhledání prvku** (v Přehledu prvků i při vyhledávání stavebního objektu ke změně/zrušení) a na obrazovkách **Hromadné operace -změna stavebních objektů** a **Hromadné operace - zrušení stavebních objektů** byl do tabulky s výsledky vyhledávání přidán nový sloupec **Způsob využití**.

Současně s tím přibyla do výběrového pole **Třídit podle** nová varianta **zp. využ., část obce, č. dom., kat. území, č. par.**, která umožňuje řadit vyhledané záznamy primárně podle způsobu využití.

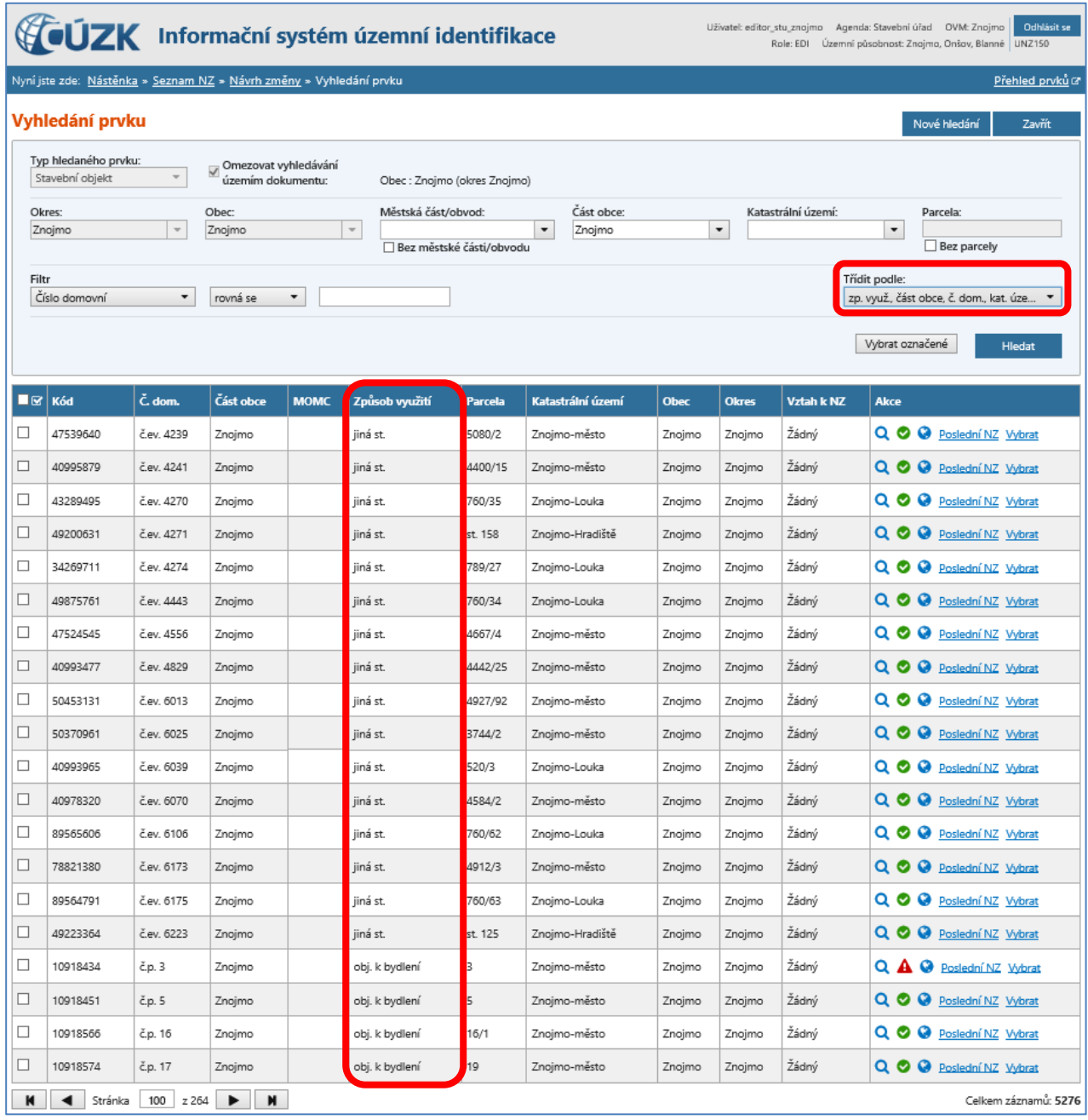

Tato funkce může usnadnit např. vyhledání SO s již neplatnými způsoby využití.

*Obr. 11 – Obrazovka vyhledání prvku při hledání stavebního objektu: Nová možnost třídění zp. využ., část obce, č. dom., kat. území, č. par.; Nový sloupec Způsob využití se stavebními objekty seřazenými podle způsobu využití*

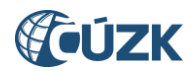

#### <span id="page-15-0"></span>**1.1.7 Nový sloupec Vloženo do ISÚI u reklamací**

Na obrazovkách **Seznam reklamací** a **Výpis reklamací** byl doplněn sloupec **Vloženo do ISÚI** informující o datu a čase vzniku reklamace v ISÚI. Dosud bylo uvedeno pouze datum v detailech jednotlivých reklamací. Podle tohoto sloupce jsou reklamace řazeny po jejich vyhledání (více v následující kapitole).

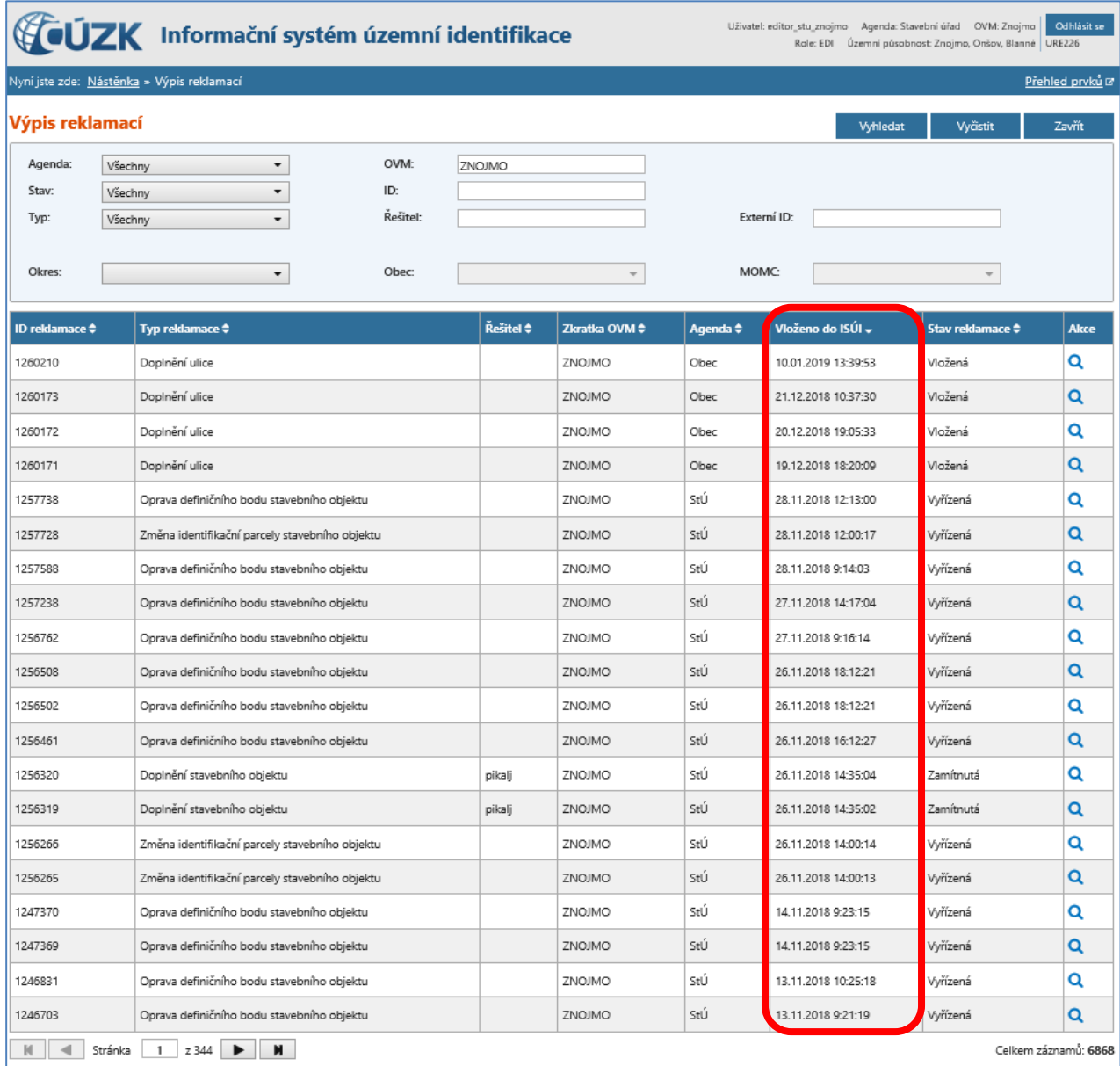

*Obr. 12 – Nový sloupec Vloženo do ISÚI na obrazovce Výpis reklamací*

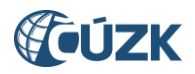

#### <span id="page-16-0"></span>**1.1.8 Možnost řazení NZ a reklamací podle hodnot ve zvoleném sloupci**

Na obrazovkách **Seznam návrhů změn (NZ)**, **Seznam reklamací** a **Výpis reklamací** byla zavedena možnost seřadit záznamy (návrhy změn a reklamace) v tabulkách sestupně nebo vzestupně podle hodnot ve zvoleném sloupci. Na obrazovce **Návrh změny (NZ)** je také možné řadit záznamy podle zvoleného sloupce, funkčnost je však omezena jen na sloupce **Typ prvku**, **Kód prvku** a **Typ operace**.

Do záhlaví tabulky byl přidán symbol →, kliknutím na něj lze seřadit záznamy podle hodnot v tomto sloupci. Prvním kliknutím se záznamy seřadí vzestupně, dalším sestupně. Klikáním na symbol, dochází k jeho změnám.

| Záznamy nejsou seřazeny podle tohoto sloupce (jsou seřazeny podle jiného sloupce). |
|------------------------------------------------------------------------------------|
| Záznamy jsou seřazeny sestupně (na 1. řádku je nejvyšší hodnota).                  |
| Záznamy jsou seřazeny vzestupně (na 1. řádku je nejnižší hodnota).                 |

*Tab. 1 – Stavy tlačítka pro řazení záznamů podle sloupce*

Jako výchozí řazení je nastaveno sestupné řazení podle **ID NZ** (pro návrhy změn) a vzestupné řazení podle nového sloupce **Vloženo do ISÚI** (pro reklamace).

| Založit NZ                | Seznam návrhů změn (NZ)                                              |                             |                                                 |  |                | Zavřít                 |  |  |  |  |
|---------------------------|----------------------------------------------------------------------|-----------------------------|-------------------------------------------------|--|----------------|------------------------|--|--|--|--|
| <b>Zobrazit</b><br>» Moje | · Nepřiřazené                                                        | ▶ Všechny                   |                                                 |  |                |                        |  |  |  |  |
| <b>ID NZ +</b>            | Řešitel $\Leftrightarrow$                                            | A<br>Stav $\Leftrightarrow$ | Názi (A)                                        |  | Původ ≑        | Akce                   |  |  |  |  |
| 1905797                   | editor_stu_znojmo                                                    | Rozpracovaný NZ             | Oprava TEA č.p. 21                              |  | Zadán editorem | $Q \equiv$ Akce $\sim$ |  |  |  |  |
| 1905832                   | editor_stu_znojmo                                                    | Rozpracovaný NZ             | Založení stavebního objektu Oblekovice č.p. 494 |  | Zadán editorem | Q <sup>E</sup> Akce -  |  |  |  |  |
| 1905918                   | editor_stu_znojmo                                                    | Rozpracovaný NZ             | Změna typu stavebního objektu                   |  | Zadán editorem | Q <sup>E</sup> Akce -  |  |  |  |  |
| 1905841                   | editor_stu_znojmo                                                    | Rozpracovaný NZ             | Zrušení neexistujícího č.p. 100                 |  | Zadán editorem | Q <sup>E</sup> Akce v  |  |  |  |  |
| $M$ $\rightarrow$         | Celkem záznamů: 4<br>Stránka<br>$\blacksquare$<br>$z1$ $\rightarrow$ |                             |                                                 |  |                |                        |  |  |  |  |

*Obr. 13 – Příklad seřazení návrhů změn vzestupně podle názvu*

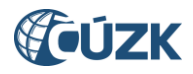

#### <span id="page-17-0"></span>**1.1.9 Úprava počtu zobrazených položek na obrazovkách na 20**

Na obrazovkách obsahující tabulku se záznamy (např. **Vyhledání prvku**, **Návrh změny (NZ)**, **Seznam reklamací, Výpis reklamací**,…) byl zvýšen počet záznamů zobrazovaných na jedné obrazovce z 10 na 20.

| Vyhledání prvku                           | Nové hledání             |                         |                                                         |                                                                                                    |                                     |                    |              |                                         |
|-------------------------------------------|--------------------------|-------------------------|---------------------------------------------------------|----------------------------------------------------------------------------------------------------|-------------------------------------|--------------------|--------------|-----------------------------------------|
| Kritéria vyhledávání - obecná             |                          |                         |                                                         |                                                                                                    |                                     |                    |              |                                         |
| Typ hledaného prvku: Stavební objekt      |                          | $\overline{\mathsf{v}}$ |                                                         | Filtr: Císlo domovní                                                                                 | $\overline{\mathsf{v}}$<br>rovná se | $\checkmark$       |              | Hledat                                  |
| Pouze zrušené prvky                       |                          |                         |                                                         | Třídit podle: část obce, č. dom., kat. území, č. parcely                                             |                                     | $\vert \vee \vert$ |              |                                         |
| Kritéria vyhledávání -<br>nadřazené prvky |                          |                         | Výsledky hledání                                        |                                                                                                    |                                     |                    |              |                                         |
| Okres:                                    |                          | Kód                     | Č. dom.                                                 | Část obce MOMC                                                                                       | Parcela                             | Katastrálni Obec   | <b>Okres</b> | Akce                                    |
|                                           | $\star$                  | 1411462                 | C.p. z                                                  | Kročehlavy                                                                                           | 1250                                | Kročehlavy Kladno  | Kladno       | 900<br>přejít na ▼ Poslední NZ          |
| Ohec:                                     |                          | 1411489                 | $\check{\mathbf{C}}$ . $\mathbf{D}$ . 4                 | Kročehlavy                                                                                           | 1259                                | Kročehlavy Kladno  | Kladno       | 200<br>přejít na ▼ Poslední NZ          |
| Kladno (Kladno)                           | $\!\star$                | 1411497                 | č.p. 5                                                  | Kročehlavy                                                                                           | 3309                                | Kročehlavy Kladno  | Kladno       | 900<br>přejít na ▼ Poslední NZ          |
| Městská část/obvod:                       |                          | 1411501                 | č.p. 6                                                  | Kročehlavy                                                                                           | 1263                                | Kročehlavy Kladno  | Kladno       | 200<br>přejít na ▼ Poslední NZ          |
|                                           | $\ddot{\phantom{1}}$     | 1411519                 | č.p. 7                                                  | Kročehlavy                                                                                           |                                     | Kročehlav Kladno   | Kladno       | <u>PO</u> přejít a <u>v Poslední NZ</u> |
| Bez městské části/obvodu                  |                          | 1411527                 | č.p. 8                                                  | Kročehlavy                                                                                           |                                     | kre ehlavy tlade   |              | Poslední NZ                             |
| Část obce:                                |                          | 1411535                 | $\check{\mathbf{C}}$ , $\mathbf{D}$ , $\mathbf{\Theta}$ | Kročehlavy                                                                                           |                                     |                    |              | Poslední NZ                             |
| Kročehlavy                                | $_{\star}$               | 1411543                 | č.p. 10                                                 | Kročehlavy                                                                                           | 1304                                | Kročehlavy Kladno  | Kladno       | přejít na ▼ Poslední NZ<br>900          |
| Katastrální území:                        |                          | 1411551                 | č.p. 11                                                 | Kročehlavy                                                                                           | 1298                                | Kročehlavy Kladno  | Kladno       | 900<br>přejít na ▼ Poslední NZ          |
|                                           | $\check{}$               | 1411560                 |                                                         | Kročehlavy                                                                                           | 1299                                | Kročehlavy Kladno  | Kladno       | O přejít na ▼ Poslední NZ               |
| Parcela:                                  | $\overline{\phantom{a}}$ | 0 <sup>d</sup>          | Stránka                                                 | $1 \,$ z 252 $\blacktriangleright$ $\blacktriangleright$ $\blacktriangleright$ $\blacktriangleright$ |                                     |                    |              | Celkem záznamů: 2 518                   |
| Bez parcely                               |                          |                         |                                                         |                                                                                                    |                                     |                    |              |                                         |
|                                           |                          |                         |                                                         |                                                                                                    |                                     |                    |              |                                         |

*Obr. 14a – Obrazovka Vyhledání prvku s 10 záznamy na obrazovce v původním uživatelském rozhraní*

| Vyhledání prvku<br>Nové hledání                                                                                                    |                         |                                                                                                    |             |                 |         |                   |        |        |                                |  |  |
|----------------------------------------------------------------------------------------------------|-------------------------|----------------------------------------------------------------------------------------------------|-------------|-----------------|---------|-------------------|--------|--------|--------------------------------|--|--|
| Typ hledaného prvku:<br>Stavební objekt<br>$\blacktriangledown$                                                                                          |                         |                                                                                                    |             |                 |         |                   |        |        |                                |  |  |
| Pouze zrušené prvky<br>Městská část/obvod:<br>Část obce:<br>Katastrální území:<br>Okres:<br>Obec:<br>Parcela:                                            |                         |                                                                                                    |             |                 |         |                   |        |        |                                |  |  |
| $\blacktriangledown$<br>$\psi$<br>Kročehlavy<br>$\blacktriangledown$<br>$\overline{\phantom{a}}$<br>Kladno (Kladno)<br>$\blacktriangledown$              |                         |                                                                                                    |             |                 |         |                   |        |        |                                |  |  |
| Bez parcely<br>Bez městské části/obvodu                                                                                                    |                         |                                                                                                    |             |                 |         |                   |        |        |                                |  |  |
| Filtr<br>Tridit podle:<br>Číslo domovní<br>$\overline{\phantom{a}}$<br>rovná se<br>$\overline{\phantom{a}}$<br>část obce, č. dom., kat. území, č. parc * |                         |                                                                                                    |             |                 |         |                   |        |        |                                |  |  |
|                                                                                                    |                         |                                                                                                    |             |                 |         |                   |        |        |                                |  |  |
|                                                                                                    |                         |                                                                                                    |             |                 |         |                   |        |        | Hledat                         |  |  |
| Kód                                                                                                    | Č. dom.                 | Část obce                                                                                                    | <b>MOMC</b> | Způsob využití  | Parcela | Katastrální území | Obec   | Okres  | Akce                           |  |  |
| 1411462                                                                                                    | 0.2                     | Kročehlavv                                                                                                    |             | stavba obč.vyb. | 1250    | Kročehlavy        | Kladno | Kladno | Q @ Přejít na v Poslední NZ    |  |  |
| 1411489                                                                                                    | Ep.4                    | Kročehlavy                                                                                                    |             | rod.dům         | 1259    | Kročehlavy        | Kladno | Kladno | Q O Přejít na v Poslední NZ    |  |  |
| 1411497                                                                                                    | $\check{c}$ .p. 5       | Kročehlavy                                                                                                    |             | víceúčel.       | 3309    | Kročehlavy        | Kladno | Kladno | Q O O Přejít na v Poslední NZ  |  |  |
| 1411501                                                                                                    | č.p. 6                  | Kročehlavy                                                                                                    |             | rod.dům         | 1263    | Kročehlavy        | Kladno | Kladno | Q @ @ Přejít na v Poslední NZ  |  |  |
| 1411519                                                                                                    | č.p. 7                  | Kročehlavy                                                                                                    |             | rod.dům         | 5926    | Kročehlavy        | Kladno | Kladno | Q O @ Přejít na v Poslední NZ  |  |  |
| 1411527                                                                                                    | $\varepsilon$ p. 8      | Kročehlavy                                                                                                    |             | rod.dům         | 1296    | Kročehlavy        | Kladno | Kladno | Q O Přejít na v Poslední NZ    |  |  |
| 1411535                                                                                                    | č.p. 9                  | Kročehlavy                                                                                                    |             | rod.dům         | 1297/1  | Kročehlavy        | Kladno | Kladno | Q O Přejít na v Poslední NZ    |  |  |
| 1411543                                                                                                    | č.p. 10                 | Kročehlavy                                                                                                    |             | stavba obč.vyb. | 1304    | Kročehlavy        | Kladno | Kladno | Q @ Přejít na v Poslední NZ    |  |  |
| 1411551                                                                                                    | č.p. 11                 | Kročehlavy                                                                                                    |             | rod.dům         | 1298    | Kročehlavy        | Kladno | Kladno | Q @ Přejít na + Poslední NZ    |  |  |
| 1411560                                                                                                    | č.p. 12                 | Kročehlavy                                                                                                    |             | rod.dům         | 1299    | О<br>Kročehlavy   | Kladno | Kladno | Q @ @ Přejít na v Poslední NZ  |  |  |
| 1411578                                                                                                    | č.p. 13                 | Kročehlavy                                                                                                    |             | rod.dun         |         |                   | Kladno | Kladno | Q O O Přejít na v Poslední NZ  |  |  |
| 1411586                                                                                                    | č.p. 14                 | Kročehlavy                                                                                                    |             | rod.dům         |         | Kročehlavy        | Kladno | Kladno | Q O Přejít na v Poslední NZ    |  |  |
| 1411594                                                                                                    | č.p. 15                 | Kročehlavy                                                                                                    |             | byt.dům         | 2219    | Kročehlavy        | Kladno | Kladno | Q @ @ Přejít na v Poslední NZ  |  |  |
| 1411608                                                                                                    | č.p. 16                 | Kročehlavy                                                                                                    |             | rod.dům         | 2222    | Kročehlavy        | Kladno | Kladno | Q O Přejít na v Poslední NZ    |  |  |
| 1411616                                                                                                    | č.p. 17                 | Kročehlavy                                                                                                    |             | rod.dům         | 2223    | Kročehlavy        | Kladno | Kladno | Q @ @ Přejít na v Poslední NZ  |  |  |
| 1411624                                                                                                    | č.p. 18                 | Kročehlavy                                                                                                    |             | rod.dům         | 2170/1  | Kročehlavy        | Kladno | Kladno | Q @ Přejít na v Poslední NZ    |  |  |
| 1411632                                                                                                    | č.p. 19                 | Kročehlavy                                                                                                    |             | rod.dům         | 5920    | Kročehlavy        | Kladno | Kladno | Q @ Přejít na v Poslední NZ    |  |  |
| 1411641                                                                                                    | č.p. 20                 | Kročehlavy                                                                                                    |             | byt.dům         | 2492    | Kročehlavy        | Kladno | Kladno | Q O Přejít na v Poslední NZ    |  |  |
| 1411659                                                                                                    | č.p. 21                 | Kročehlavy                                                                                                    |             | rod.dům         | 5927    | Kročehlavy        | Kladno | Kladno | Q O Přejít na v Poslední NZ    |  |  |
| 1411667                                                                                                    |                         | Kročehlavy                                                                                                    |             | rod.dům         | 2220    | Kročehlavy        | Kladno | Kladno | Q @ Přejít na v Poslední NZ    |  |  |
| $M \parallel 4$                                                                                                    | Stránka<br>$\mathbf{1}$ | $z126$ $\rightarrow$ $M$                                                                                                    |             |                 |         |                   |        |        | Celkem záznamů: 2519           |  |  |
| REF3                                                                                                    |                         |                                                                                                    |             |                 |         |                   |        |        | Nápověda @ VDP @               |  |  |
|                                                                                                    |                         | Verze aplikace: 2.6.0.0.25 (2019-04-23) KontextID: 3a7658b8-d119-4462-aa1d-ce480cf86615<br>Verze databáze: 2.6.0.0.06 ZpracovanilD: 87ff34d0-ded4-4be3-a754-3ecbb8bcfee4 |             |                 |         |                   |        |        | <b>COUZK</b> Val<br><b>IOP</b> |  |  |
|                                                                                                    |                         |                                                                                                    |             |                 |         |                   |        |        |                                |  |  |

*Obr. 14b – Obrazovka Vyhledání prvku s 20 záznamy v novém uživatelském rozhraní*

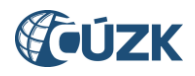

## <span id="page-18-0"></span>**1.2 Doplnění varování při nevyplněných TEA SO**

§ 34 zákona č. 111/2009 Sb. o základních registrech ve znění pozdějších předpisů stanovuje, že pro všechny stavební objekty se vede údaj o datu dokončení a pro číslované stavební objekty navíc uvádí seznam dalších údajů, které o nich mají být vedeny (tedy všechny TEA SO vedené v ISÚI).

Proto jsou v ISÚI nově zavedena varování pro **stavební objekty** s typem operace **Založení prvku** nebo **Změna prvku**:

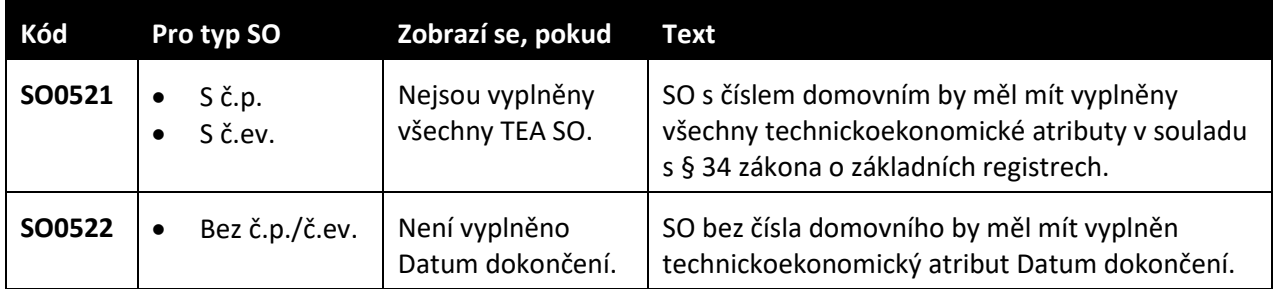

*Tab. 2 – Nová varování na nevyplnění TEA SO*

Nová varování se zobrazují jak při uložení detailu stavebního objektu, tak při kontrolách NZ.

Hlášení jsou typu varování (WARNING), přes varování lze návrh změny schválit.

Položka NZ byla úspěšně uložena s varováním: SO s číslem domovním by měl mít vyplněny všechny technickoekonomické atributy v souladu s § 34 zákona o základních registrech.  $\pmb{\times}$ 

*Obr. 15 – Varovné hlášení při uložení změn pro stavební objekty s č.p. nebo č.ev.*

Položka NZ byla úspěšně uložena s varováním: SO bez čísla domovního by měl mít vyplněn technickoekonomický atribut Datum dokončení.

*Obr. 16 – Varovné hlášení při uložení změn pro stavební objekty bez č.p./č.ev.*

| Přehled prvků &<br>Nyní jste zde: Nástěnka » Seznam NZ » Návrh změny » Výsledky kontrol     |                                                                                                    |           |                 |                                                                                                    |  |  |  |  |  |  |
|---------------------------------------------------------------------------------------------|----------------------------------------------------------------------------------------------------|-----------|-----------------|----------------------------------------------------------------------------------------------------|--|--|--|--|--|--|
|                                                                                             | Výsledky kontrol                                                                                                    |           |                 |                                                                                                    |  |  |  |  |  |  |
| ID NZ:                                                                                      | 1905918<br>Název NZ:<br>Změna typu stavebního objektu<br>Kontroly zobrazeny pro:<br>Návrh změny<br>Návrh změny obsahuje varování. Přes varování lze NZ schválit.<br>Souhrnný výsledek: |           |                 |                                                                                                    |  |  |  |  |  |  |
| Typ chyby                                                                                   | Kód chyby                                                                                                    | Typ prvku | <b>ID prvku</b> | <b>Popis</b>                                                                                                    |  |  |  |  |  |  |
| <b>WARNING</b>                                                                              | SO0521                                                                                                    | SO.       | 10918647        | SO s číslem domovním by měl mít vyplněny všechny technickoekonomické atributy v souladu s § 34 zákona o základních registrech. |  |  |  |  |  |  |
| <b>WARNING</b>                                                                              | SO0522                                                                                                    | SO        | 47478373        | SO bez čísla domovního by měl mít vyplněn technickoekonomický atribut Datum dokončení.                                         |  |  |  |  |  |  |
| M<br>Stránka<br>$\mathbb{N}$<br>Celkem záznamů: 2<br>$\mathbf{1}$<br>z 1<br><b>CIF</b><br>◀ |                                                                                                    |           |                 |                                                                                                    |  |  |  |  |  |  |
| Detail chyby                                                                                |                                                                                                    |           |                 |                                                                                                    |  |  |  |  |  |  |
|                                                                                             | Kliknutím v tabulce zobrazíte detail.                                                                                                    |           |                 |                                                                                                    |  |  |  |  |  |  |

*Obr. 17 – Obě nová varovná hlášení ve Výsledcích kontrol*

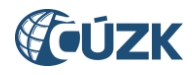

## <span id="page-19-0"></span>**2. ZMĚNY VE VDP**

<span id="page-19-1"></span>VDP je ve verzi 2.6 beze změn.

# **3. PODPORA ČÚZK**

Podrobnější informace o ISÚI/RÚIAN a uživatelské postupy pro práci v ISÚI jsou k dispozici na webových stránkách projektu RÚIAN [https://ruian.cuzk.cz/.](https://ruian.cuzk.cz/)

V případě, že potřebné informace a odpovědi na Vaše otázky nenaleznete, můžete se obrátit na podporu ČÚZK:

- [Kontaktní formulář Helpdesk](https://helpdesk.cuzk.cz/)
- Telefon: 284 044 455

Konkrétní dotaz můžete zapsat do Helpdesku také prostřednictvím aplikace ISÚI, kde je potřeba vyplnit Váš kontaktní email, aby odpověď nebyla odeslána pouze na podatelnu.

**Při zasílání dotazu uvádějte, prosím, konkrétní informace o daném problému, může se tak významně zkrátit doba řešení Vašeho požadavku.**

Helpdesk z ISÚI je přístupný na každé stránce vpravo dole:

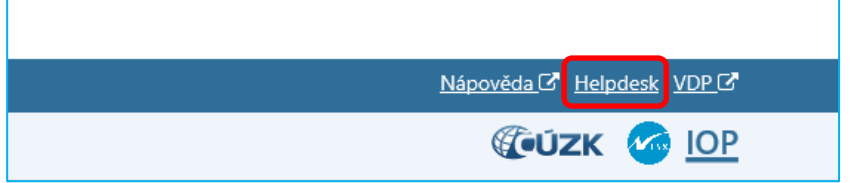